Ich habe hier einmal beschrieben, wie man Images von Festplatten/Partitionen auf verschieden Weise erstellt.

Dies ist auch auf Floppys, CDs, USB-Sticks und anderen Speichermedien anwendbar

# **Einfachste Art**

## **Backup**

Die einfachste Art der Image-Erstellung ist

dd if=/dev/sda of=/home/backup.img

### **Restore**

Zurückspielen des Images

```
dd if=/home/backup.img of=/dev/sdb
```
# **komprimiertes Image**

## **Backup**

Dieses Image ist aber sehr groß, deshalb wird komprimiert

dd if=/dev/sda | gzip > /home/backup\_compress.img.gz

oder

dd if=/dev/sda | bzip2  $-5$  > /home/backup compress.img.bz2

### **Restore**

Zurückspielen des Images

gunzip -c /home/backup\_compress.img.gz | dd of=/dev/sdb

bzw

bunzip -c /home/backup\_compress.img.bz2 | dd of=/dev/sdb

# **Komprimiertes Image über Netzwerk**

# **Backup**

Wenn man jetzt das Image noch über Netzwerk auf einen anderen Rechner spielen will, sieht das wie folgt aus

#### **Zielrechner**

netcat -l -p 5555 | dd of=/home/netcat\_backup.img.bz2

#### **Quellrechner**

dd if=/dev/sda | bzip2 -1 | netcat <ZielIP> 5555

Die Ports (hier 5555) sind beliebig wählbar, empfohlen ist aber ein Port höher als 1024.

## **Restore**

Zum Restore sollte folgendes funktionieren

#### **Zielrechner**

netcat -l -p 5555 | dd of=/def/sdb

#### **Quellrechner**

bunzip -c /home/netcat\_backup.img.bz2 | netcat <ZielIP> 5555

# **Statusanzeige**

Leider verhält sich dd wie ein typisches Unix-Programm. Wenn es keine Fehler gibt, wird nichts ausgegeben.

Da wir aber den Status sehen wollen, muss man folgendes tun

# **Methode 1**

In einer zweiten Konsole (Strg+Alt+F1…6) folgenden Befehl eingegen

```
kill -USR1 `pidof dd`
```
diese Zeile macht keine Ausgabe. Jetzt muss man wieder auf die Konsole wechseln, auf der dd ausgeführt wird. Hier erkennt man nun, wie viel er schon kopiert hat.

Da man aber nicht immer diesen Befehl eingeben will, empfielt siche eine kleine Schleife nach folgender Art

while [ "`pidof dd`" ]; do kill -USR1 `pidof dd`; sleep 30; done

Jetzt wird, solange dd ausgeführt wird, alle 20 Sekunden ein kill geschickt

## **Methode 2**

Falls pv installiert ist, kann man folgendermaßen eine Fortschrittsanzeige einblenden lassen.

dd if=/dev/sda | pv -p | dd of=/home/backup.img

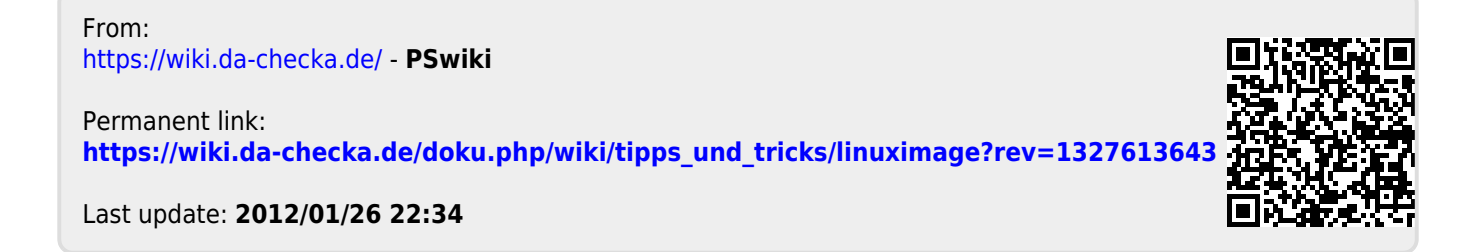